# **МИНИСТЕРСТВО СЕЛЬСКОГО ХОЗЯЙСТВА РФ**

## **ФЕДЕРАЛЬНОЕ ГОСУДАРСТВЕННОЕ БЮДЖЕТНОЕ ОБРАЗОВАТЕЛЬНОЕ УЧРЕЖДЕНИЕ ВЫСШЕГО ОБРАЗОВАНИЯ «ГОРСКИЙ ГОСУДАРСТВЕННЫЙ АГРАРНЫЙ УНИВЕРСИТЕТ» (ФГБОУ ВО «Горский ГАУ»)**

**Факультет механизации сельского хозяйства Кафедра графики и механики**

«УТВЕРЖДАЮ» Проректор по УВР Т.Х. Кабалоев « 28 » в февраля 2018 г. **TEXTURIES** 

#### **Рабочая программа дисциплины**

# **Б1.О.22 «КОМПЬЮТЕРНАЯ ГРАФИКА»**

**Направление подготовки** 35.03.06 «Агроинженерия»

**Направленность подготовки** «Технические системы в агробизнесе»

**Уровень высшего образования** бакалавриат

**Владикавказ 2018**

Рабочая учебная программа дисциплины «Компьютерная графика» разработана в соответствии с Федеральным государственным образовательным стандартом высшего образования – бакалавриат по направлению подготовки 35.03.06 «Агроинженерия», утвержденным приказом Министерства образования и науки Российской Федерации от 23 августа 2017 г. №813 (зарегистрировано Министерством юстиции Российской Федерации 14 сентября 2017 г. №48186)

**Автор** – к.т.н., доцент А.М. Агузаров

Программа согласована на заседании кафедры графики и механики

Протокол №7 от «22» февраля 2018 г.

Зав. кафедрой *Друбар* Л.П. Сужаев

Рассмотрена и одобрена методическим советом факультета механизации с.х.

Протокол №6 от «26» февраля 2018 г.

Декан факультета механизации с.х. *МФГГГГ М.А. Кубалов* 

«26» февраля 2018 г.

**Председатель метод. совета** Дрее<sup>р</sup> А.Э. Цгоев<br>Декан факультета механизации с.х. *— ЛИГГ / / М.А. Кубале* 

**Начальник учебно-методического отдела** А.Б. Базаев

Рабочая программа дисциплины утверждена в составе основной профессиональной образовательной программы решением Ученого совета

Протокол №5 от «28» февраля 2018 г.

Срок действия рабочей программы дисциплины до «30» июня 2022 г.

#### **Оглавление**

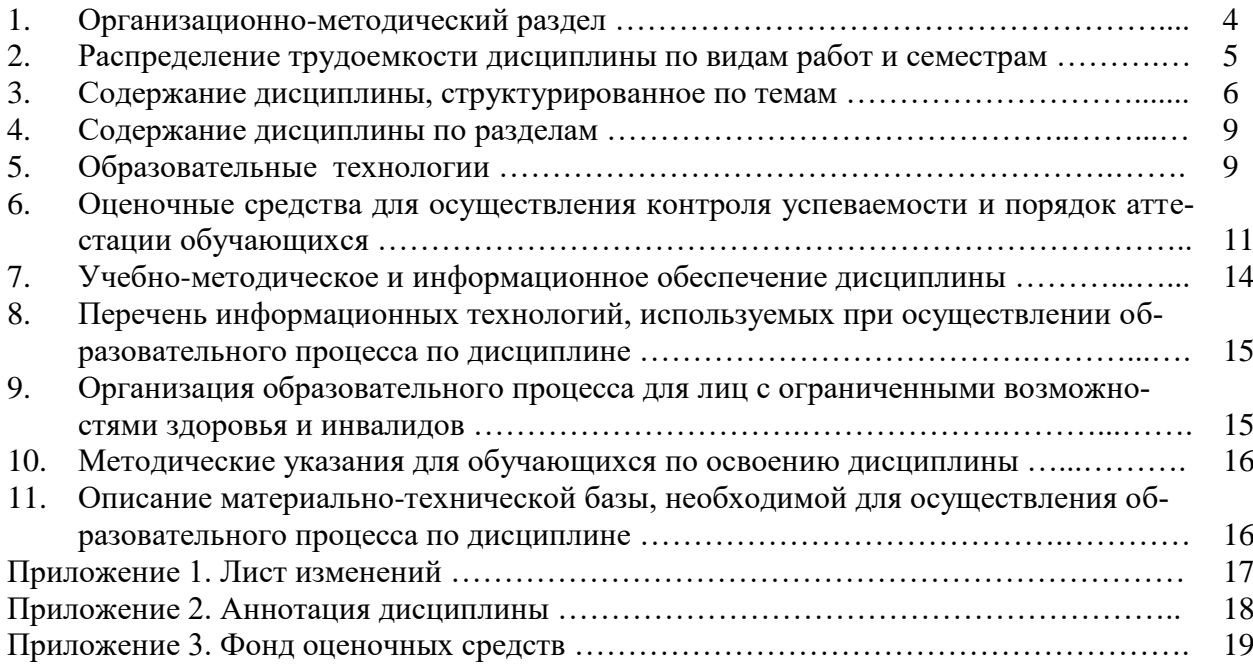

## **1. Организационно-методический раздел**

#### **1.1. Цели и задачи дисциплины**

Цель изучения дисциплины – формирование у студентов знаний и навыков, необходимых для оформления конструкторских документов при помощи систем автоматизированного проектирования (САПР) на примере системы твѐрдотельного моделирования Autodesk AutoCAD. Дисциплина рассчитана на подготовку специалистов, способных свободно работать с современной оргтехникой и инженерным программным обеспечением в условиях инновационного развития экономики РФ.

Задачи изучения дисциплины – освоение основных понятий по автоматизированному проектированию деталей машин; изучение современной оргтехники, предназначенной для разработки и создания конструкторской документации; изучение интерфейсов современных САПР; овладение основными приѐмами и способами изготовления конструкторской документации; освоение методов твѐрдотельного моделирования деталей машин в современных САПР; освоение методов имитационного моделирования деталей машин в современных САПР.

В результате освоения дисциплины обучающийся должен:

**Знать**: основные понятия о системах автоматизированного проектирования, модулях САПР, системах автоматизированной разработки чертежей; возможности существующих программ для разработки чертежей, относящихся к области организации и безопасности движения; принципы организации графических данных в системе AutoCAD

**Уметь**: настроить интерфейс AutoCAD; создавать графические объекты AutoCAD на различных слоях, пользоваться средствами обеспечения точности построения графических объектов, загружать типовые элементы чертежей; редактировать графические объекты и чертежи; дополнять чертежи надписями и текстами (в том числе из внешних файлов), таблицами и спецификациями, автоматизировать процесс вычислений в спецификациях; создавать блоки и динамические блоки, создавать вхождения блоков; подготовить чертёж к печати из пространства модели и пространства листа

**Владеть**: стандартными приѐмами создания графических объектов AutoCAD, обладающих требуемыми свойствами и параметрами; навыками редактирования свойств графических объектов AutoCAD и чертежей в целом; методами работы с чертѐжными надписями, текстами, таблицами и спецификациями; технологией создания и редактирования динамических блоков; способами печати чертежей.

#### **1.2. Перечень планируемых результатов обучения по дисциплине, соотнесенных с индикаторами достижения компетенций**

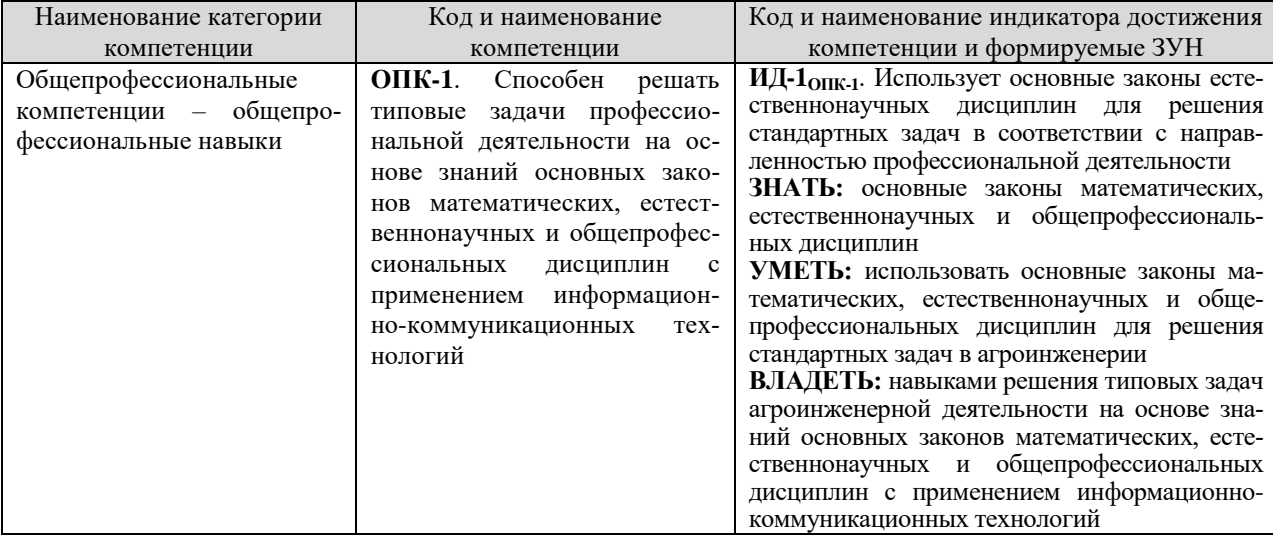

Таблица 1 – Компетенции выпускников и индикаторы их достижения

#### **1.3. Место дисциплины в структуре образовательной программы**

Дисциплина «Компьютерная графика» относится к обязательной части учебного плана (Б1.О.22). Изучение дисциплины «Компьютерная графика» требует основных знаний, умений и компетенций студента по курсам: «Начертательная геометрия», «Инженерная графика»; «Информатика»; «Математика».

Знания, умения и навыки, приобретенные в процессе изучения дисциплины «Компьютерная графика» необходимы для общеинженерных и специальных дисциплин, для выполнения курсовых и дипломных проектов, а также в последующей инженерной деятельности для решения прикладных задач.

#### **2. Распределение трудоемкости дисциплины по видам работ и семестрам**

Общая трудоемкость дисциплины составляет 3 зачетных единицы (3Е) или 108 часов (ч)

#### **2.1. Объем дисциплины и виды учебной работы**

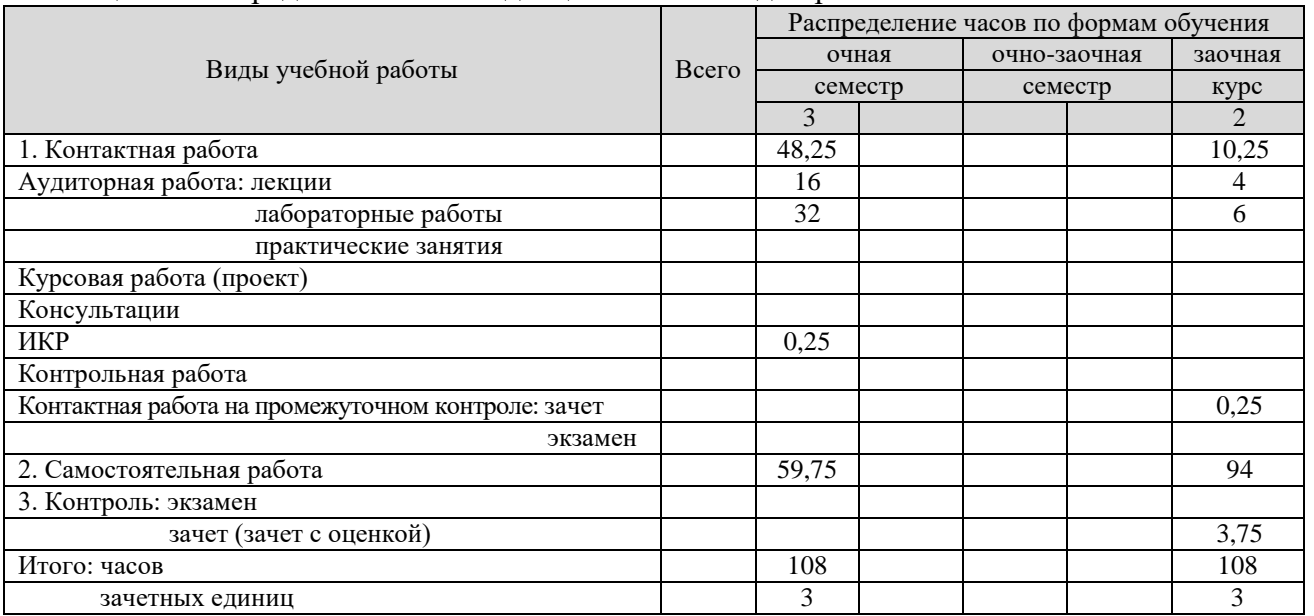

Таблица 2 – Распределение объема дисциплины по видам работ

# **3. Содержание дисциплины, структурированное по темам**

# **3.1. Содержание дисциплины, структурированное по темам, для студентов очной формы обучения**

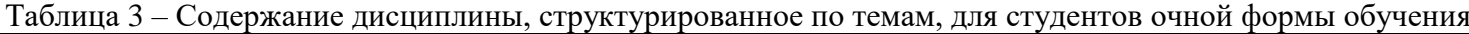

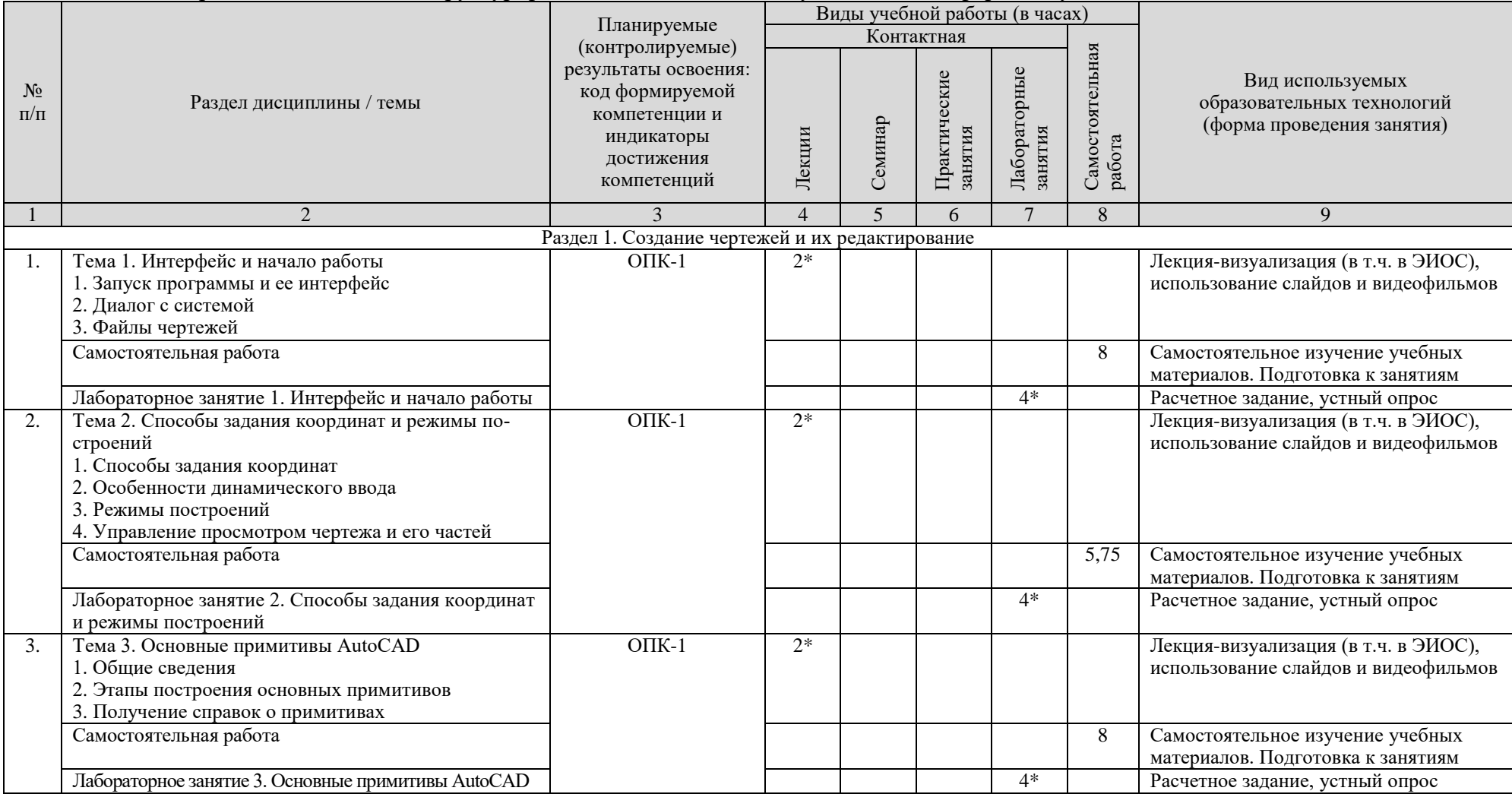

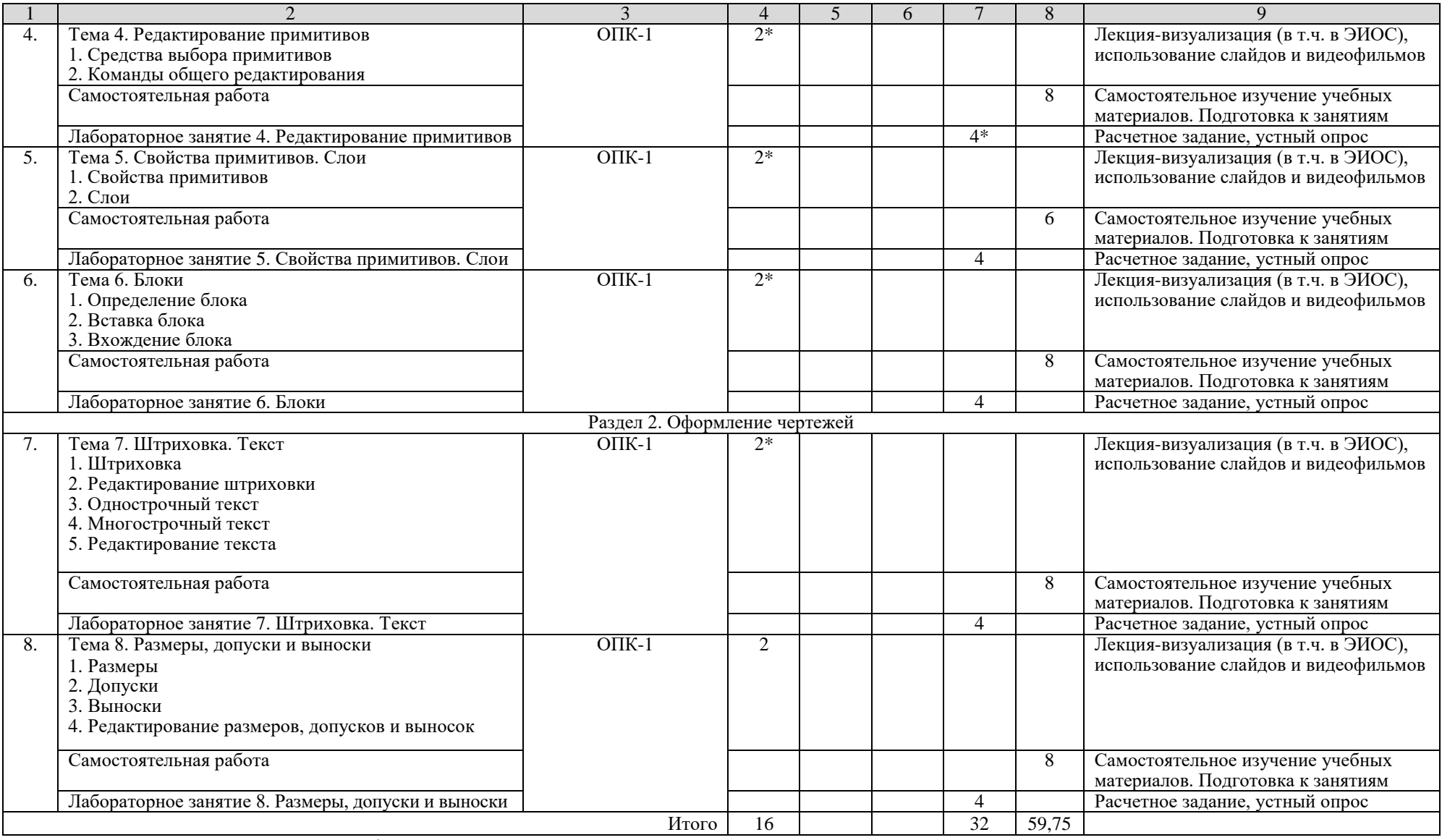

\* – занятия, проводимые в интерактивной форме

# **3.2. Содержание дисциплины, структурированное по темам, для студентов для заочной формы обучения**

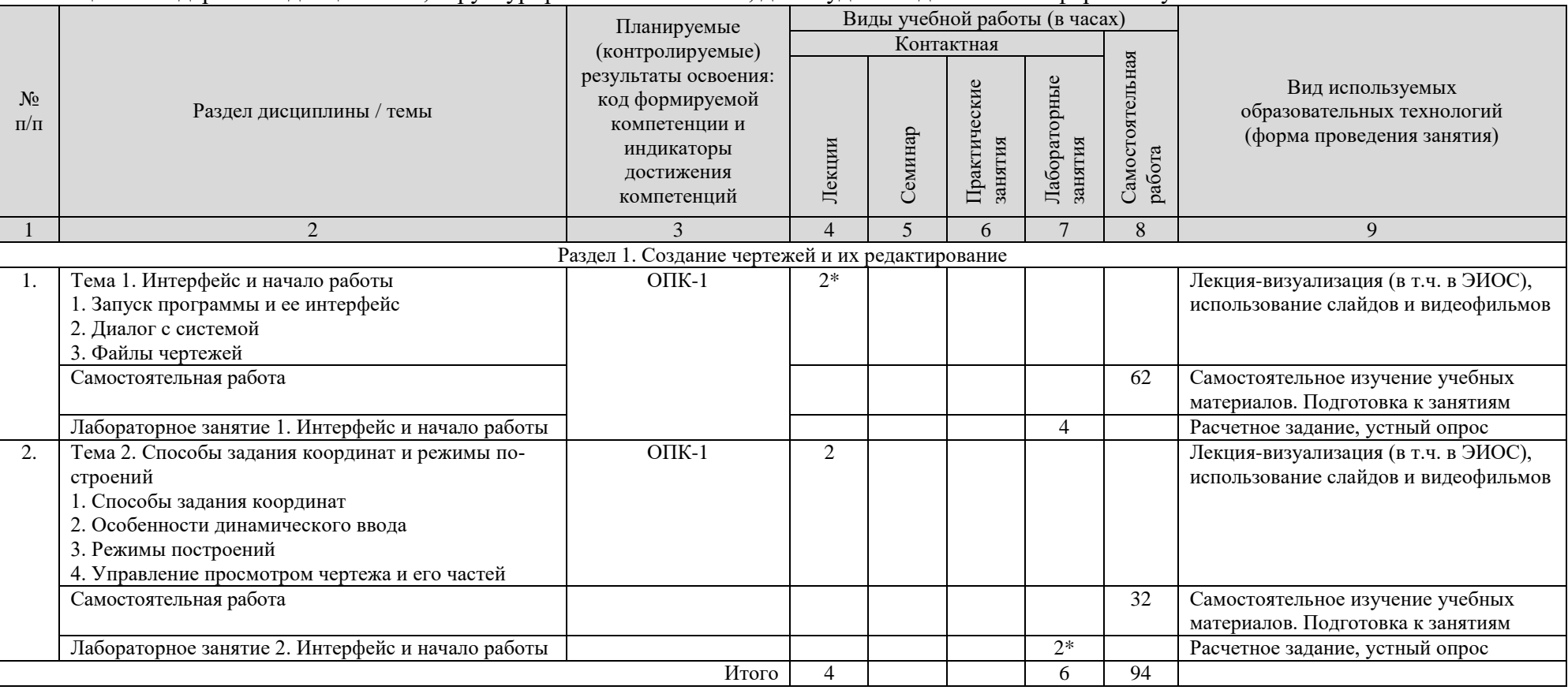

Таблица 4 – Содержание дисциплины, структурированное по темам, для студентов для заочной формы обучения

\* – занятия, проводимые в интерактивной форме

#### **3.3. Задания для самостоятельной работы**

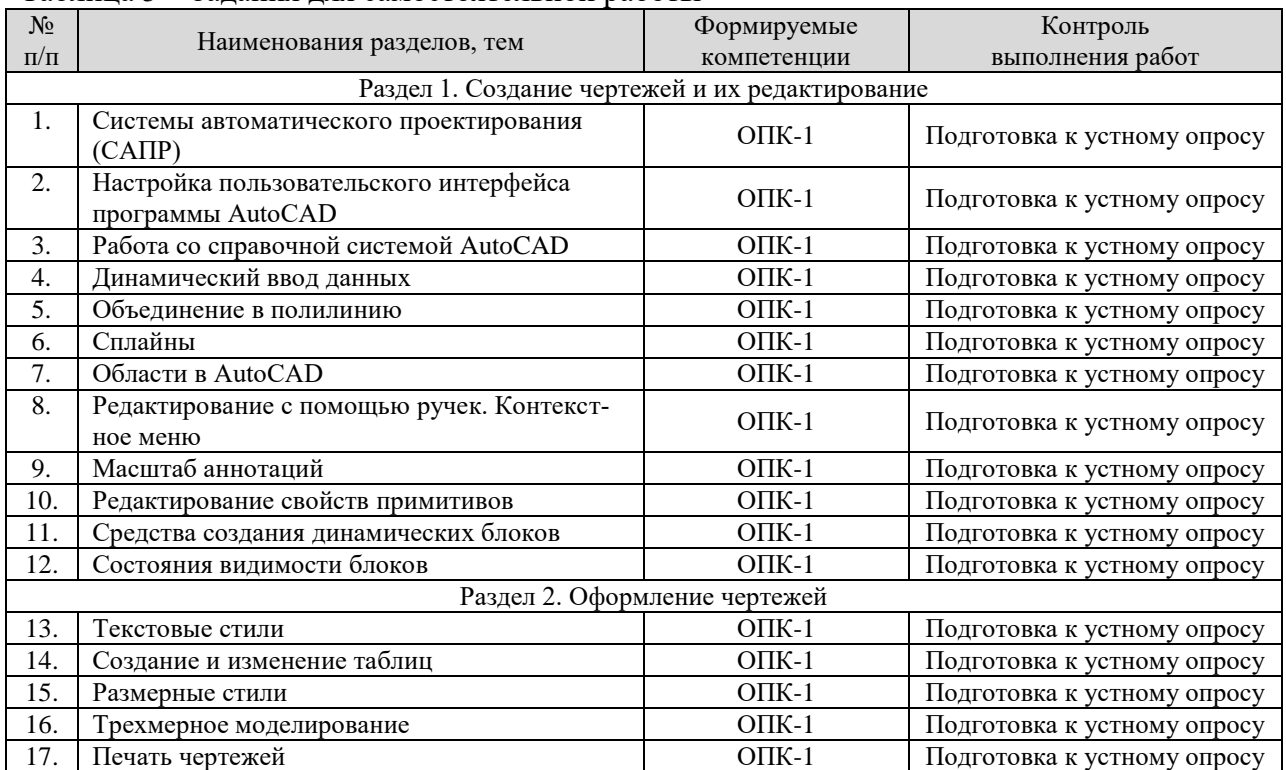

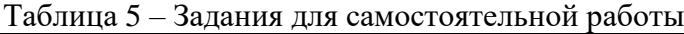

#### **4. Содержание дисциплины по разделам**

**Раздел 1. Создание чертежей и их редактирование.** Назначение системы AutoCAD. Пользовательский интерфейс. Диалог с системой. Файлы чертежей. Рабочая среда пользователя. Принципы построения примитивов. Отрезки. Способы ввода точек. Режимы построений. Лучи. Прямые. Окружности. Дуги. Полилинии. Мультилинии. Эллипсы. Сплайны. Получение справок о примитивах. Ручки и выбор объектов. Команды общего редактирования. Цвета. Типы линий и масштабы. Веса линий. Редактирование свойств. Слои. Блоки. Редактирование вхождений.

**Раздел 2. Оформление чертежей и их печать.** Надписи. Штриховки и заливки. Размеры, допуски и выноски. Редактирование размеров, допусков и выносок. Добавление плоттера. Параметры печати. Стили печати. Публикация.

## **5. Образовательные технологии**

#### **5.1. Общие методические рекомендации по освоению дисциплины, образовательные технологии**

Дисциплина реализуется посредством проведения контактной работы с обучающимися (включая проведение текущего контроля успеваемости), самостоятельной работы обучающихся и промежуточной аттестации.

Контактная работа может быть аудиторной, внеаудиторной, а также проводиться в электронной информационно-образовательной среде университета (далее – ЭИОС). В случае проведения части контактной работы по дисциплине в ЭИОС (в соответствии с расписанием учебных занятий), трудоемкость контактной работа в ЭИОС эквивалентна аудиторной работе.

При проведении учебных занятий по дисциплине обеспечивается развитие у обучающихся навыков командной работы, межличностной коммуникации, принятия решений, лидерских качеств (включая проведение интерактивных лекций, групповых дискуссий, ролевых игр, тренингов, анализ ситуаций и имитационных моделей, преподавание дисциплины в форме курса, составленного на основе результатов научных исследований, проводимых университетом, в том числе с учетом региональных особенностей профессиональной деятельности выпускников и потребностей работодателей).

Главной задачей преподавателя является создание условий для превращения студента в активного участника процесса профессионального становления, что подразумевает:

- ˗ создание новых учебных и учебно-методических пособий;
- ˗ организацию продуктивного взаимодействия в ходе аудиторных занятий;
- ˗ организацию самостоятельной внеаудиторной работы студентов;
- ˗ придание всему процессу обучения поисково-творческого характера.

Преподавание дисциплины ведется с применением следующих видов образовательных технологий:

- ˗ современные методологические подходы (дистанционное обучение, интерактивное обучение, дифференцированное обучение, инновационные методы обучения);
- ˗ современные методы обучения (дискуссии, игровые методы обучения, проблемная лекция, лекция-визуализация, лекция-консультация, портфолио, тренинг, технологии контроля степени сформированности компетенций).

Для оценки знаний, умений, навыков и уровня сформированности компетенции по дисциплине применяется проведение промежуточной аттестации включающий в себя систему оценивания результатов промежуточной аттестации и критерии выставления оценок по пятибалльной системе оценок «отлично», «хорошо», «удовлетворительно», «неудовлетворительно», «зачтено», «не зачтено».

**Результат обучения считается сформированным (повышенный уровень)**, если теоретическое содержание курса освоено полностью; при устных собеседованиях студент исчерпывающе, последовательно, четко и логически стройно излагает учебный материал; свободно справляется с задачами, вопросами и другими видами заданий, требующих применения знаний, использует в ответе дополнительный материал; все предусмотренные рабочей учебной программой задания выполнены в соответствии с установленными требованиями, студент способен анализировать полученные результаты; проявляет самостоятельность при выполнении заданий.

**Результат обучения считается сформированным (пороговый уровень)**, если теоретическое содержание курса освоено полностью; при устных собеседованиях студент последовательно, четко и логически стройно излагает учебный материал; справляется с задачами, вопросами и другими видами заданий, требующих применения знаний; все предусмотренные рабочей учебной программой задания выполнены в соответствии с установленными требованиями, студент способен анализировать полученные результаты; проявляет самостоятельность при выполнении заданий.

**Результат обучения считается несформированным**, если студент при выполнении заданий не демонстрирует знаний учебного материала, допускает ошибки, неуверенно, с большими затруднениями выполняет задания, не демонстрирует необходимых умений, качество выполненных заданий не соответствует установленным требованиям.

#### **5.2. Методические указания для обучающихся по освоению дисциплины на занятиях лекционного типа**

Лекционный курс предполагает систематизированное изложение основных вопросов тематического плана. В ходе лекционных занятий раскрываются базовые вопросы в рамках каждой темы дисциплины. Обозначаются ключевые аспекты тем, а также делаются акценты на наиболее сложные и важные положения изучаемого материала*.* Материалы лекций являются опорной основой для подготовки обучающихся к практическим занятиям и

выполнения заданий самостоятельной работы, а также к мероприятиям текущего контроля успеваемости и промежуточной аттестации по дисциплине.

В ходе лекционных занятий необходимо вести конспектирование учебного материала. Возможно ведение конспекта лекций в виде интеллект-карт.

# **5.3. Методические указания для обучающихся по освоению дисциплины на лабораторных работах (при наличии)**

(не предусмотрены)

#### **5.4. Методические указания для обучающихся по освоению дисциплины на занятиях семинарского типа**

Практические (семинарские) занятия представляют собой детализацию лекционного теоретического материала, проводятся в целях закрепления курса и охватывают все основные разделы. Основной формой проведения семинаров и практических занятий является обсуждение наиболее проблемных и сложных вопросов по отдельным темам, а также решение задач и разбор примеров и ситуаций в аудиторных условиях.

Практические (семинарские) занятия обучающихся обеспечивают:

- проверку и уточнение знаний, полученных на лекциях;

- получение умений и навыков составления докладов и сообщений, обсуждения вопросов по учебному материалу дисциплины;

- подведение итогов занятий по пятибальной системе.

#### **5.5. Методические указания по самостоятельной работе обучающихся**

Самостоятельная работа обеспечивает подготовку обучающегося к аудиторным занятиям и мероприятиям текущего контроля и промежуточной аттестации по изучаемой дисциплине. Результаты этой подготовки проявляются в активности обучающегося на занятиях и в качестве выполненных практических заданий и других форм текущего контроля.

При выполнении заданий для самостоятельной работы рекомендуется проработка материалов лекций по каждой пройденной теме, а также изучение рекомендуемой литературы, представленной в Разделе 6.

В процессе самостоятельной работы при изучении дисциплины студенты могут использовать в специализированных аудиториях для самостоятельной работы компьютеры, обеспечивающему доступ к программному обеспечению, необходимому для изучения дисциплины, а также доступ через информационно-телекоммуникационную сеть «Интернет» к электронной информационно-образовательной среде университета (ЭИОС) и электронной библиотечной системе (ЭБС), где в электронном виде располагаются учебные и учебнометодические материалы, которые могут быть использованы для самостоятельной работы при изучении дисциплины.

Для обучающихся по заочной форме обучения самостоятельная работа является основным видом учебной деятельности.

#### **6. Оценочные средства для осуществления контроля успеваемости и порядок аттестации обучающихся**

#### **6.1. Перечень компетенций с указанием этапов их формирования**

Таблица 6 – Этапы формирования компетенций

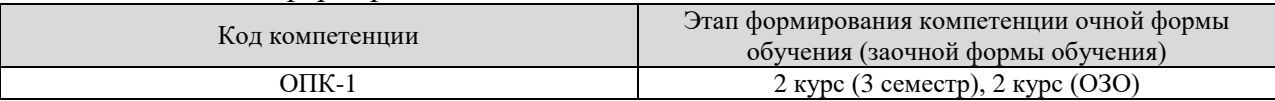

# **6.2. Показатели, критерии и шкалы оценивания компетенций**

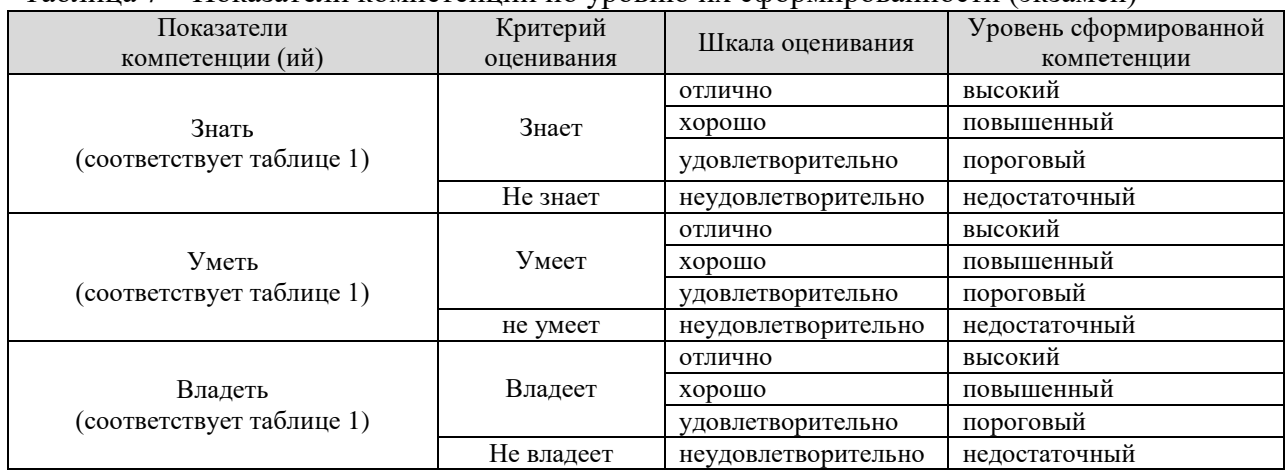

#### Таблица 7 – Показатели компетенций по уровню их сформированности (экзамен)

# Таблица 8 **–** Соотношение показателей и критериев оценивания компетенций со шкалой оценивания и уровнем их сформированности

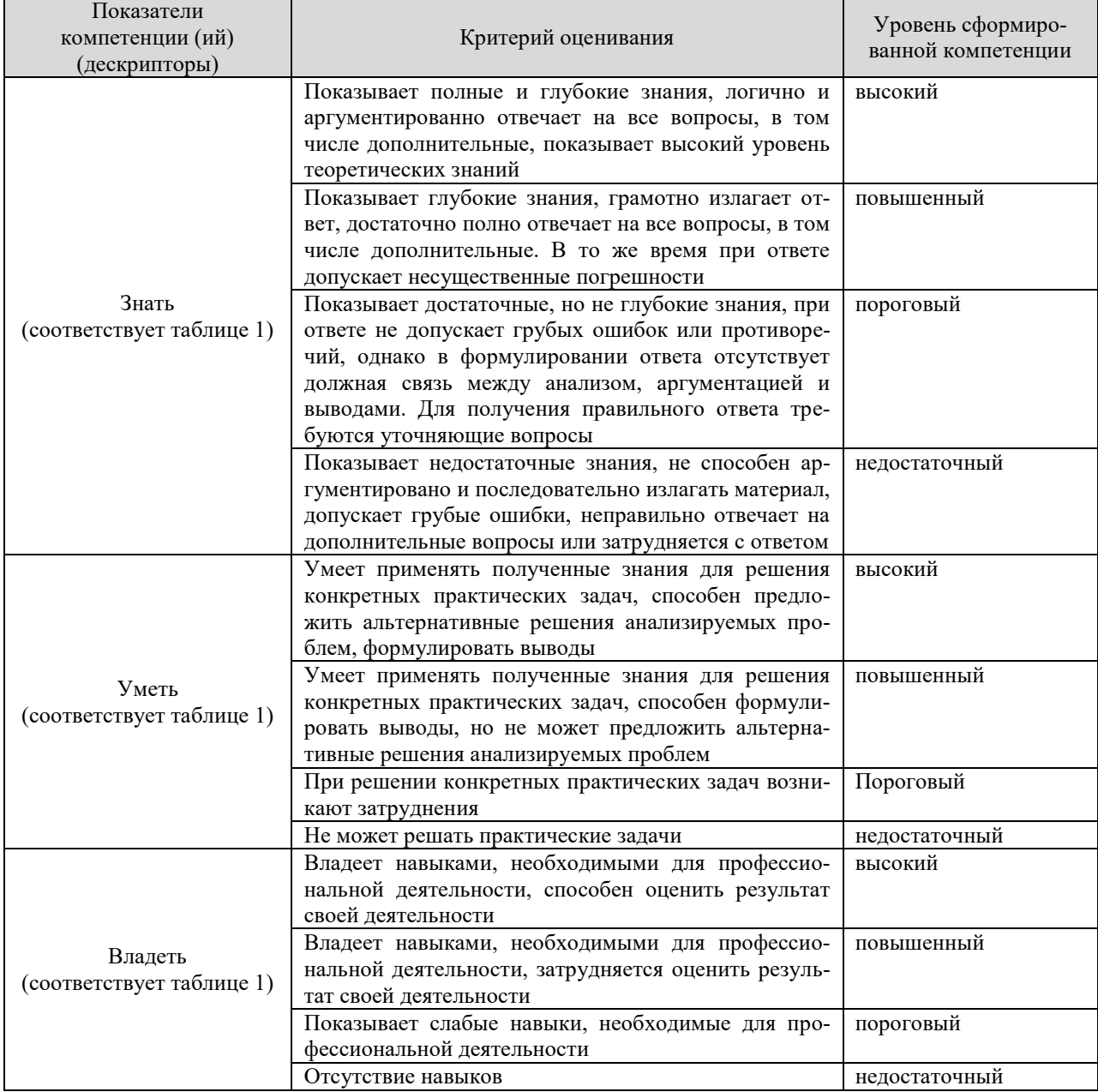

#### **6.3. Типовые контрольные задания**

На итоговую аттестацию выносятся следующие компетенции, формируемые дисциплиной: ОПК-1. Для оценки сформированности компетенций в фонде оценочных средств по дисциплине приводятся тематика курсового проекта (при наличии), тестовые задания, деловые игры, позволяющие выявить уровень знаний, умений и навыков и (или) опыта деятельности у обучающихся, осваивающих программу подготовки бакалавриата по дисциплине.

#### **Примерный перечень вопросов к зачѐту**

- 1. Запуск программы AutoCAD и ее интерфейс
- 2. Диалог с системой AutoCAD
- 3. Файлы чертежей AutoCAD
- 4. Способы задания координат
- 5. Особенности динамического ввода
- 6. Режимы построений
- 7. Управление просмотром чертежа и его частей
- 8. Общие сведения о примитивах AutoCAD
- 9. Этапы построения основных примитивов
- 10. Получение справок о примитивах
- 11. Средства выбора примитивов
- 12. Команды общего редактирования
- 13. Свойства примитивов
- 14. Слои
- 15. Определение блока
- 16. Вставка блока
- 17. Вхождение блока
- 18. Штриховка
- 19. Редактирование штриховки
- 20. Однострочный текст
- 21. Многострочный текст
- 22. Редактирование текста
- 23. Размеры
- 24. Допуски
- 25. Выноски
- 26. Редактирование размеров, допусков и выносок
- 27. Добавление плоттера
- 28. Настройка параметров печати
- 29. Публикация

#### **6.4. Порядок аттестации обучающихся по дисциплине**

Для аттестации обучающихся по дисциплине используется традиционная система оценки знаний.

По дисциплине «Компьютерная графика» в 3 семестре предусмотрен – зачѐт. Оценивание обучающегося представлено в таблице 9.

Таблица 9 – Применение пятибалльной системы оценки для проверки результатов итогового контроля – зачѐт

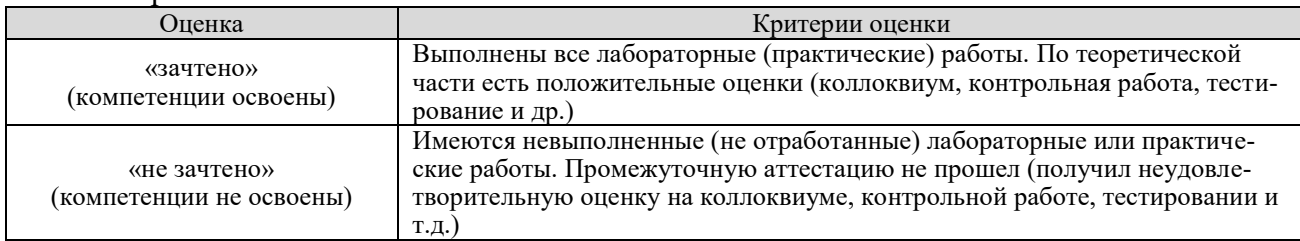

#### **7. Учебно-методическое и информационное обеспечение дисциплины**

# **7.1. Перечень основной и дополнительной учебной литературы, необходимой для освоения дисциплины**

#### **а) основная литература**

- 1. Компьютерная графика в САПР : учебное пособие / А. В. Приемышев, В. Н. Крутов, В. А. Треяль, О. А. Коршакова. — Санкт-Петербург : Лань, 2017. — 196 с. — ISBN 978-5-8114-2284-5. — Текст : электронный // Лань : электронно-библиотечная система. — URL: https://e.lanbook.com/book/90060. — Режим доступа: для авториз. пользователей.
- 2. Кирюхина, Т. А. Компьютерная графика : учебное пособие / Т. А. Кирюхина, В. А. Овтов. — Пенза : ПГАУ, 2016. — 105 с. — Текст : электронный // Лань : электроннобиблиотечная система. — URL: https://e.lanbook.com/book/142088. — Режим доступа: для авториз. пользователей.
- 3. Основы компьютерной графики : учебное пособие / Н. А. Елисеев, М. Д. Кондрат, Ю. Г. Параскевопуло, Д. В. Третьяков. — Санкт-Петербург : ПГУПС, 2009. — 127 с. — Текст : электронный // Лань : электронно-библиотечная система. — URL: https://e.lanbook.com/book/91135. — Режим доступа: для авториз. пользователей.

#### **б) дополнительная литература**

- 4. Елисеев, Н. А. Инженерная и компьютерная графика : учебное пособие / Н. А. Елисеев, Ю. Г. Параскевопуло, Д. В. Третьяков. — Санкт-Петербург : ПГУПС, [б. г.]. — Часть  $1 - 2016$ .  $- 152$  с.  $-$  Текст: электронный // Лань: электронно-библиотечная система. — URL: https://e.lanbook.com/book/111778. — Режим доступа: для авториз. пользователей.
- 5. Буймов, Б. А. Геометрическое моделирование и компьютерная графика : учебнометодическое пособие / Б. А. Буймов. — Москва : ТУСУР, 2011. — 104 с. — Текст : электронный // Лань : электронно-библиотечная система. — URL: https://e.lanbook.com/book/11670. — Режим доступа: для авториз. пользователей.
- 6. Жуков, Ю. Н. Инженерная и компьютерная графика / Ю. Н. Жуков. Москва : ТУ-СУР, 2010. — 177 с. — Текст : электронный // Лань : электронно-библиотечная система. — URL: https://e.lanbook.com/book/5455. — Режим доступа: для авториз. пользователей.
- 7. Февральских, Л. Н. Лабораторные работы по курсу «Компьютерная графика» : учебно-методическое пособие / Л. Н. Февральских, М. В. Маркина. — Нижний Новгород : ННГУ им. Н. И. Лобачевского, 2015. — 30 с. — Текст : электронный // Лань : электронно-библиотечная система. — URL: https://e.lanbook.com/book/152872. — Режим доступа: для авториз. пользователей.
- 8. Компьютерная трехмерная графика : учебно-методическое пособие / составитель Н. А. Саблина. — Липецк : Липецкий ГПУ, 2017. — 69 с. — Текст : электронный // Лань : электронно-библиотечная система. — URL: https://e.lanbook.com/book/111935. — Режим доступа: для авториз. пользователей.
- 9. Черняева, Н. Н. Инженерная и компьютерная графика. Лабораторный практикум в среде Autocad : учебное пособие / Н. Н. Черняева. — Вологда : ВоГУ, 2014. — 88 с. — Текст : электронный // Лань : электронно-библиотечная система. — URL: https://e.lanbook.com/book/93067. — Режим доступа: для авториз. пользователей.
- 10. Околичный, В. Н. Компьютерная графика. Разработка общих чертежей здания в среде САПР AutoCAD : учебное пособие / В. Н. Околичный, Н. У. Бабинович. — Томск : ТГАСУ, 2017. — 312 с. — ISBN 978-5-93057-798-3. — Текст : электронный // Лань : электронно-библиотечная система. — URL: https://e.lanbook.com/book/139024. — Режим доступа: для авториз. пользователей.

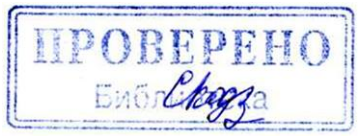

#### **7.2. Перечень ресурсов информационно-телекоммуникационной сети «Интернет» (далее - сеть «Интернет»), необходимых для освоения дисциплины**

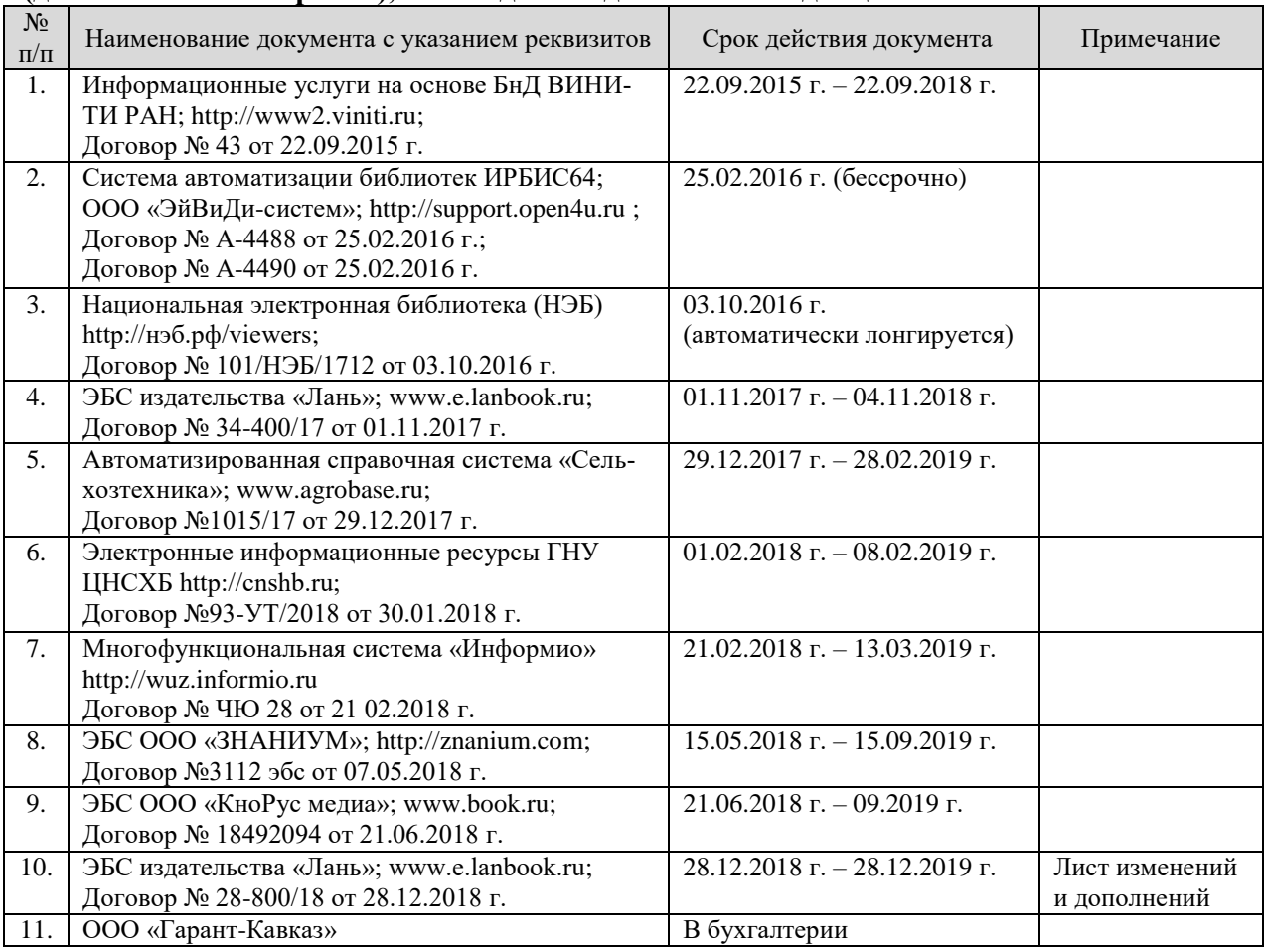

#### **8. Перечень информационных технологий, используемых при осуществлении образовательного процесса по дисциплине**

Перечень программного обеспечения и информационных справочных систем:

- 1. Система автоматического проектирования Autodesk AutoCAD 2012
- 2. Microsoft Windows 7
- 3. Microsoft Office Standard 2007
- 4. Информационная система «Единое окно доступа к образовательным ресурсам», доступ с любого ПК, имеющего доступ к Internet (http://window.edu.ru).
- 5. Пакет программ для создания тестов, проведения тестирования и обработки его результатов «SunRavTestOfficePro 5»
- 6. Векторный графический редактор CorelDrawX4
- 7. Растровый графический редактор AdobePhotoshopCS4

## **9. Организация образовательного процесса для лиц с ограниченными возможностями здоровья и инвалидов**

Обучение по дисциплине лиц, относящихся к категории инвалидов и лиц с ограниченными возможностями здоровья осуществляется с учетом особенностей психофизического развития, индивидуальных возможностей и состояния здоровья таких обучающихся.

В случае возникновения необходимости обучения лиц с ограниченными возможностями здоровья в Горском ГАУ предусматривается создание специальных условий, включающих

в себя использование специальных образовательных программ, методов воспитания, дидактических материалов, специальных технических средств обучения коллективного и индивидуального пользования, предоставление услуг ассистента (помощника), оказывающего обучающимся необходимую техническую помощь, проведение групповых и индивидуальных коррекционных занятий, обеспечение доступа в здания университета и другие условия, без которых невозможно или затруднено освоение образовательных программ обучающимися с ограниченными возможностями здоровья.

При получении высшего образования обучающимся с ограниченными возможностями здоровья предоставляются бесплатно учебная литература, а также услуги сурдопереводчиков и тифлосурдопереводчиков.

С учетом особых потребностей обучающимся с ограниченными возможностями здоровья обеспечивается предоставление учебных, лекционным материалов в электронном виде.

#### **10. Методические указания для обучающихся по освоению дисциплины**

- 1. Компьютерная графика: Методические указания к лабораторным занятиям по дисциплине «Компьютерная графика» для подготовки бакалавров / А.М. Агузаров, Л.П. Сужаев. – Владикавказ: издательство ФГБОУ ВО «Горский госагроуниверситет», 2014. – 32 c.
- 2. Создание и редактирование примитивов в AutoCAD: Методические указания к лабораторным занятиям по дисциплине «Компьютерная графика» для бакалавров инженернотехнических направлений подготовки / А.М. Агузаров, Л.П. Сужаев., Т.Т. Агузаров. – Владикавказ: издательство ФГБОУ ВО «Горский госагроуниверситет», 2017. – 22 c.
- 3. Свойства примитивов, слои и блоки в AutoCAD: методические рекомендации к лабораторным занятиям / А.М. Агузаров, Л.П. Сужаев., Т.Т. Агузаров. – Владикавказ: издательство ФГБОУ ВО «Горский госагроуниверситет», 2019. – 32 c.

#### **11. Описание материально-технической базы, необходимой для осуществления образовательного процесса по дисциплине**

Лекции и лабораторные занятия проводятся в специализированных аудиториях, оснащенных компьютерной техникой с инженерным программным обеспечением Autodesk Auto-CAD и проекционным оборудованием.

Приложение 1

#### **Дополнения и изменения в рабочей программе на 2018 / 2019 уч. год**

Внесѐнные изменения на 2018 / 2019 **«УТВЕРЖДАЮ»**

Заведующий кафедрой графики и механики *| / lype lead* / Л.П. Сужаев **«22» февраля 2018 г.**

В рабочую программу вносятся следующие изменения:

Пункт 7.2. Перечень ресурсов информационно-телекоммуникационной сети «Интернет» (далее – сеть «Интернет»), необходимых для освоения дисциплины (модуля)

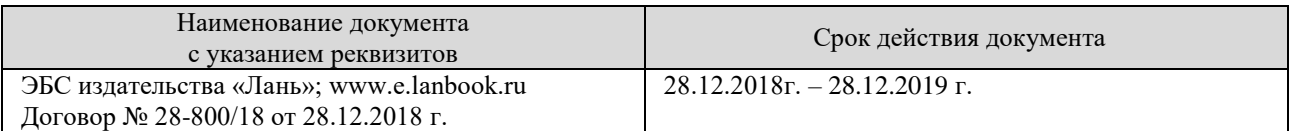

Программа одобрена на заседании кафедры графики и механики

Протокол №7 от «22» февраля 2018 г.

Зав. кафедрой *[Qypeal* <sub>Л.П. Сужаев</sub>

#### **АННОТАЦИЯ**

#### **рабочей программы дисциплины «Компьютерная графика»**

**Направление подготовки:** 35.03.06 «Агроинженерия»

**Профиль:** «Технические системы в агробизнесе»

**Квалификация (степень) выпускника:** бакалавр

**Форма обучения:** очная, заочная

**Цель дисциплины:** формирование у студентов знаний и навыков, необходимых для оформления конструкторских документов при помощи систем автоматизированного проектирования (САПР) на примере системы твѐрдотельного моделирования Autodesk AutoCAD. Дисциплина рассчитана на подготовку специалистов, способных свободно работать с современной оргтехникой и инженерным программным обеспечением в условиях инновационного развития экономики РФ.

**Задачи дисциплины:** освоение основных понятий по автоматизированному проектированию деталей машин; изучение современной оргтехники, предназначенной для разработки и создания конструкторской документации; изучение интерфейсов современных САПР; овладение основными приѐмами и способами изготовления конструкторской документации; освоение методов твѐрдотельного моделирования деталей машин в современных САПР; освоение методов имитационного моделирования деталей машин в современных САПР.

**Место дисциплины в структуре ОПОП**. Учебная дисциплина включена в базовую часть Блока 1 – Б1.О.22 Общая трудоемкость дисциплины составляет 108 часов (3 зачетных единицы). Форма итогового контроля – зачѐт.

**Требования к уровню освоения дисциплины.** В результате освоения дисциплины обучающийся должен:

**Знать**: основные понятия о системах автоматизированного проектирования, модулях САПР, системах автоматизированной разработки чертежей; возможности существующих программ для разработки чертежей, относящихся к области организации и безопасности движения; принципы организации графических данных в системе AutoCAD

**Уметь**: настроить интерфейс AutoCAD; создавать графические объекты AutoCAD на различных слоях, пользоваться средствами обеспечения точности построения графических объектов, загружать типовые элементы чертежей; редактировать графические объекты и чертежи; дополнять чертежи надписями и текстами (в том числе из внешних файлов), таблицами и спецификациями, автоматизировать процесс вычислений в спецификациях; создавать блоки и динамические блоки, создавать вхождения блоков; подготовить чертёж к печати из пространства модели и пространства листа

**Владеть**: стандартными приѐмами создания графических объектов AutoCAD, обладающих требуемыми свойствами и параметрами; навыками редактирования свойств графических объектов AutoCAD и чертежей в целом; методами работы с чертѐжными надписями, текстами, таблицами и спецификациями; технологией создания и редактирования динамических блоков; способами печати чертежей.

#### **Компетенции, формируемые дисциплиной:** ОПК-1.

**Содержание дисциплины:** Назначение системы AutoCAD. Пользовательский интерфейс. Диалог с системой. Файлы чертежей. Рабочая среда пользователя. Принципы построения примитивов. Отрезки. Способы ввода точек. Режимы построений. Лучи. Прямые. Окружности. Дуги. Полилинии. Мультилинии. Эллипсы. Сплайны. Получение справок о примитивах. Ручки и выбор объектов. Команды общего редактирования. Цвета. Типы линий и масштабы. Веса линий. Редактирование свойств. Слои. Блоки. Редактирование вхождений. Надписи. Штриховки и заливки. Размеры, допуски и выноски. Редактирование размеров, допусков и выносок. Добавление плоттера. Параметры печати. Стили печати. Публикания.

Приложение 3

# **МИНИСТЕРСТВО СЕЛЬСКОГО ХОЗЯЙСТВА РФ**

## **ФЕДЕРАЛЬНОЕ ГОСУДАРСТВЕННОЕ БЮДЖЕТНОЕ ОБРАЗОВАТЕЛЬНОЕ УЧРЕЖДЕНИЕ ВЫСШЕГО ОБРАЗОВАНИЯ «ГОРСКИЙ ГОСУДАРСТВЕННЫЙ АГРАРНЫЙ УНИВЕРСИТЕТ» (ФГБОУ ВО «Горский ГАУ»)**

**Факультет механизации сельского хозяйства Кафедра графики и механики**

«УТВЕРЖДАЮ» Проректор по УВР Т.Х. Кабалоев « 28 » Вевраля 2018 г. **REAL CONDI** 

# **ФОНД ОЦЕНОЧНЫХ СРЕДСТВ**

# **для проведения текущего контроля и промежуточной аттестации при освоении ОПОП ВО, реализуемой по ФГОС ВО 3++**

# **Б1.О.22 «КОМПЬЮТЕРНАЯ ГРАФИКА»**

**Направление подготовки** 35.03.06 «Агроинженерия»

**Направленность подготовки** «Технические системы в агробизнесе»

**Уровень высшего образования** бакалавриат

**Владикавказ 2018**

Фонд оценочных средств дисциплины «Компьютерная графика» разработан в соответствии с Федеральным государственным образовательным стандартом высшего образования – бакалавриат по направлению подготовки 35.03.06 «Агроинженерия», утвержденным приказом Министерства образования и науки Российской Федерации от 23 августа 2017 г. №813 (зарегистрировано Министерством юстиции Российской Федерации 14 сентября 2017 г. №48186)

Фонд оценочных средств разработан на кафедре графики и механики:

**Автор** – к.т.н., доцент А.М. Агузаров

Фонд оценочных средств согласован на заседании кафедры графики и механики:

Протокол №7 от «22» февраля 2018 г.

Зав. кафедрой *Друдеа (Лева)* Л.П. Сужаев

**Эксперт** к.т.н., доц. каф. «Транспортные машины и ТТП» Горского ГАУ (ВИЗИЛЬВА, Е. Гагкуев

Фонд оценочных средств одобрен на заседании УМК факультета механизации с.х.

**Председатель УМК** председатель *з* м**к**<br>факультета механизации с.х. *Миери А.*Э. Цгоев

Декан факультета механизации с.х. *— МФ / / / М.А.* Кубалов

#### **1. Область применения, цели и задачи фонда оценочных средств**

Фонд оценочных средств (ФОС) является неотъемлемой частью рабочей программы дисциплины «Компьютерная графика» и предназначен для контроля и оценки образовательных достижений обучающихся (в т.ч. по самостоятельной работе обучающихся, далее – СРО), освоивших программу данной дисциплины.

Целью фонда оценочных средств является установление соответствия уровня подготовки обучающихся требованиям ФГОС ВО по направлению подготовки 35.03.06 «Агроинженерия».

Рабочей программой дисциплины «Компьютерная графика» предусмотрено формирование следующих компетенций: ОПК-1

#### **2. Описание показателей и критериев оценивания компетенций, формируемых в процессе освоения дисциплины**

Описание показателей и критериев оценивания компетенций, формируемых в процессе освоения дисциплины, и используемые оценочные средства приведены в таблице 1.

#### **3. Описание показателей и критериев оценивания компетенций на различных этапах их формирования, описание шкал оценивания**

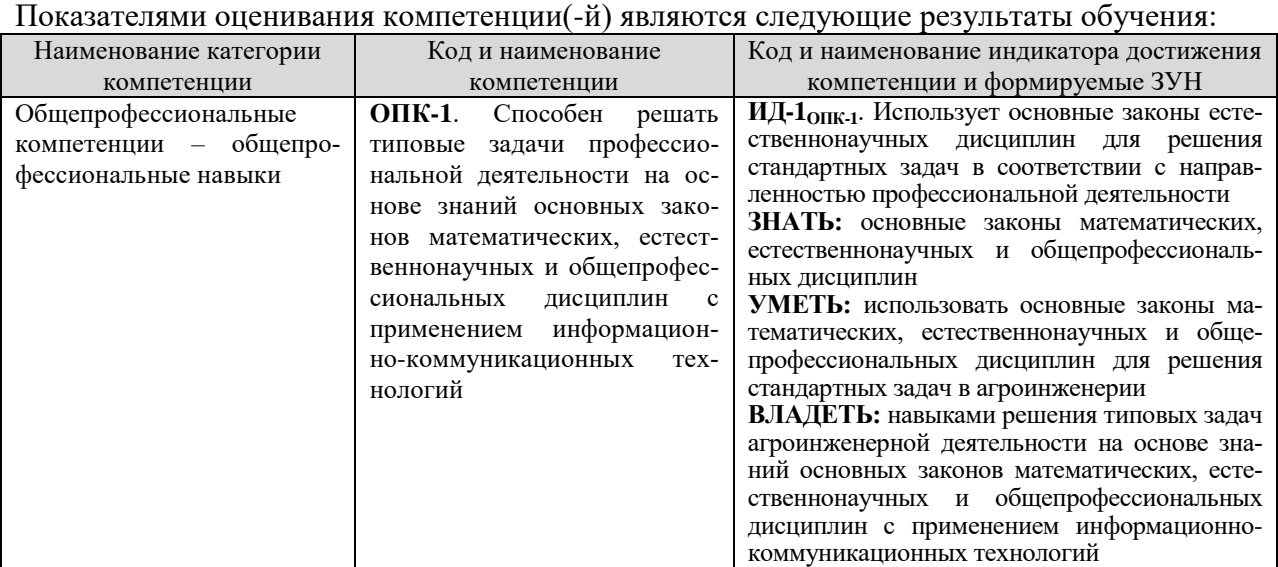

Порядок оценки освоения обучающимися учебного материала определяется содержанием следующих разделов дисциплины:

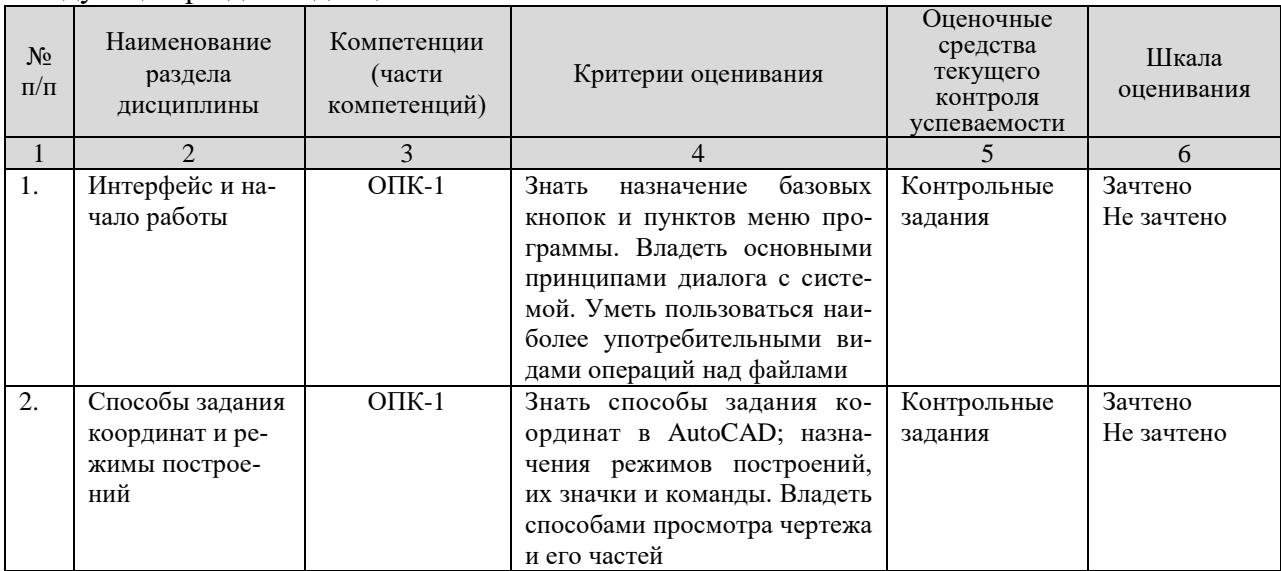

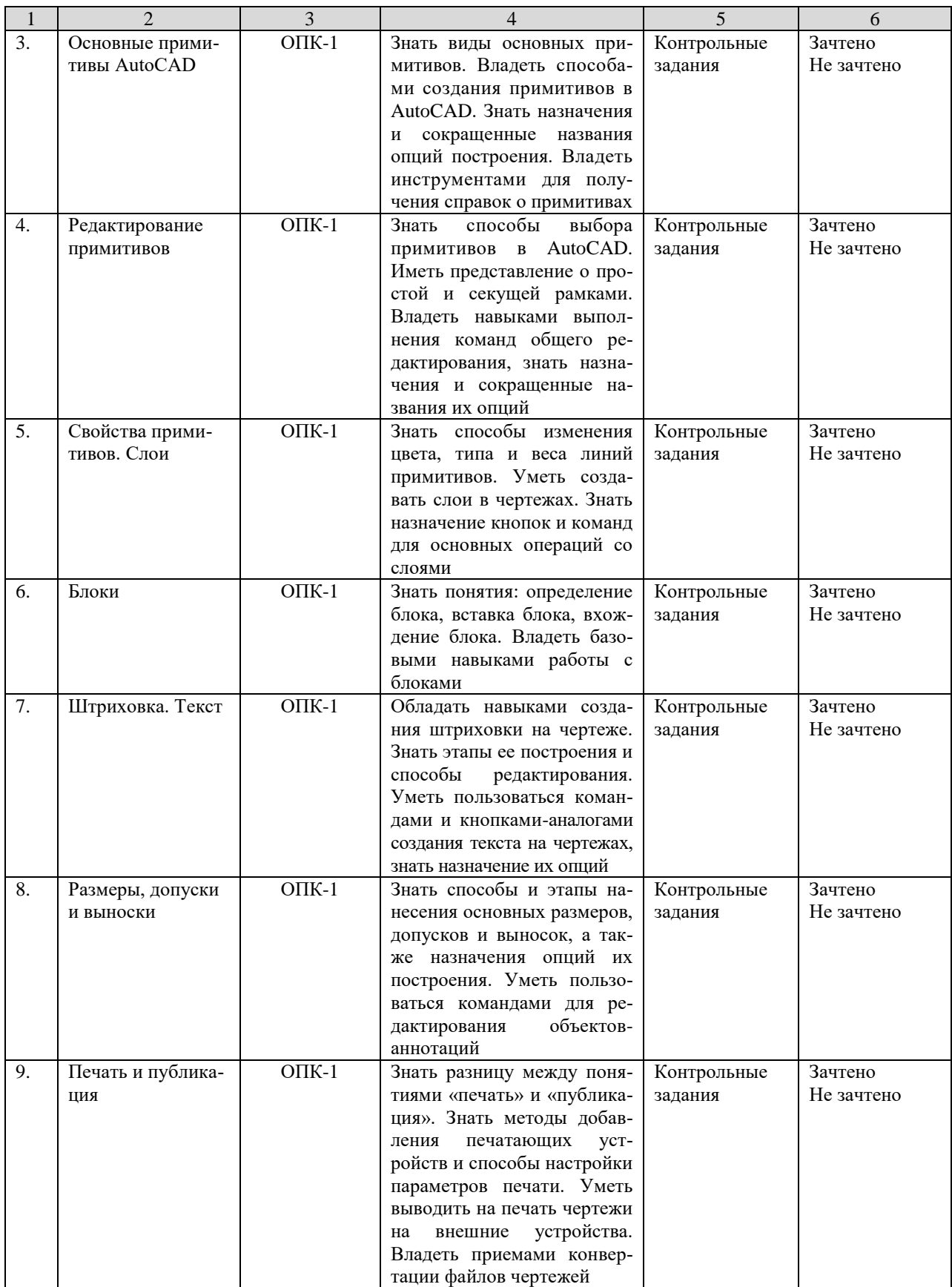

# **4. Показатели уровней сформированности компетенций на этапах их формирования**

Результатом освоения дисциплины «Компьютерная графика» является установление одного из уровней сформированности компетенций: высокий, повышенный, базовый, низкий.

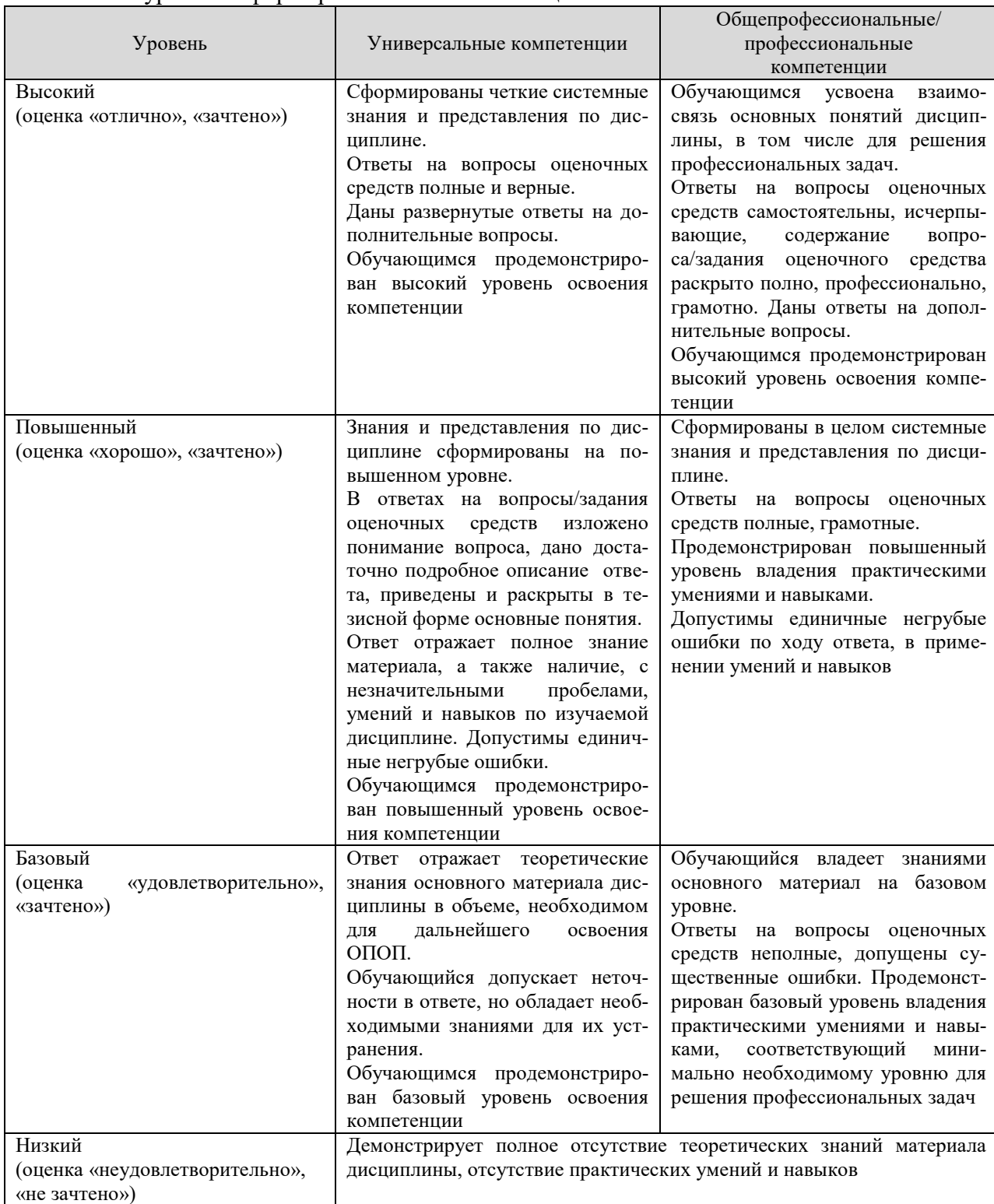

#### Показатели уровней сформированности компетенций

## **5. Оценочные средства и критерии сформированности компетенций**

#### **5.1. Оценочные средства для проведения промежуточной аттестации в форме зачета по дисциплине «Компьютерная графика»**

#### **5.1.1. Вопросы для подготовки к зачету**

- 1. Запуск программы AutoCAD и ее интерфейс
- 2. Диалог с системой AutoCAD
- 3. Файлы чертежей AutoCAD
- 4. Способы задания координат
- 5. Особенности динамического ввода
- 6. Режимы построений
- 7. Управление просмотром чертежа и его частей
- 8. Общие сведения о примитивах AutoCAD
- 9. Этапы построения основных примитивов
- 10. Получение справок о примитивах
- 11. Средства выбора примитивов
- 12. Команды общего редактирования
- 13. Свойства примитивов
- 14. Слои
- 15. Определение блока
- 16. Вставка блока
- 17. Вхождение блока
- 18. Штриховка
- 19. Редактирование штриховки
- 20. Однострочный текст
- 21. Многострочный текст
- 22. Редактирование текста
- 23. Размеры
- 24. Допуски
- 25. Выноски
- 26. Редактирование размеров, допусков и выносок

# **5.1.2. Контрольные задания для текущего контроля знаний студентов**

(пример задания)

## **Контрольное задание 1 – Редактирование примитивов**

1.1 Выполнить чертежи деталей (Рис. 1.1, 1.2, 1.3)

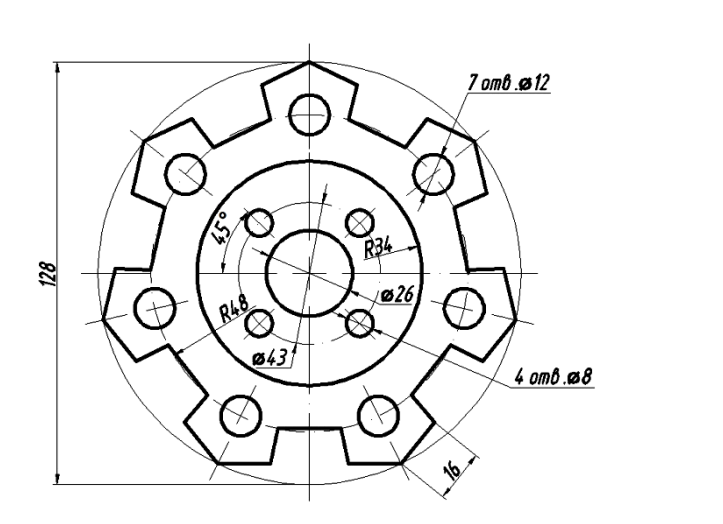

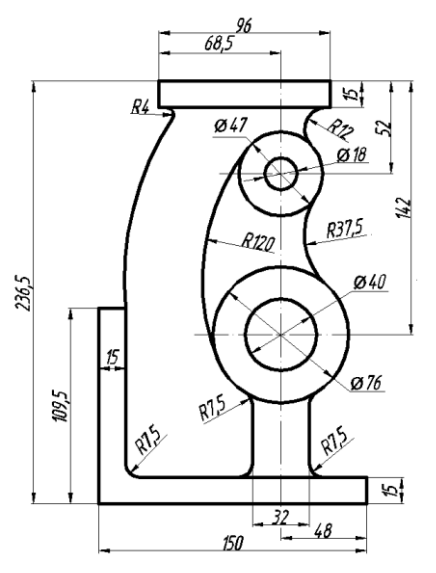

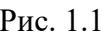

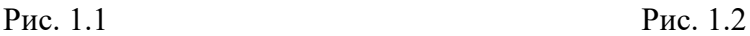

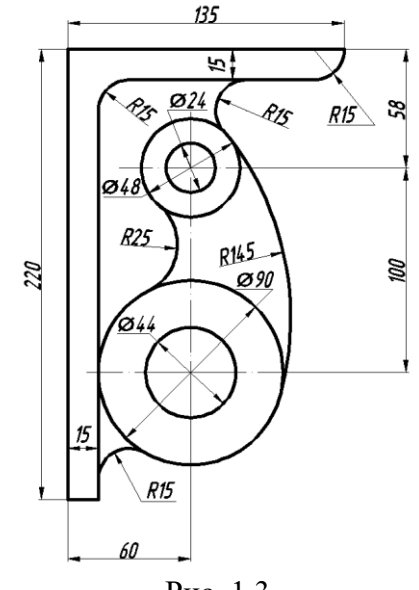

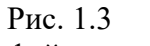

1.2 Сохранить чертеж на рабочем столе в файле с именем, содержащим вашу фамилию, инициалы и порядковый номер задания.

1.3 Закрыть программу. Результаты показать преподавателю.

## **5.1.3. Тестовые задания для текущего контроля знаний студентов**

# **Раздел 1 – Создание чертежей и их редактирование**

1. Для чего предназначена кнопка  $\boxed{\bigcirc}$ , расположенная в меню приложения?

- a. Открытия существующего чертежа
- b. Преобразования чертежа AutoCAD другой файл
- c. Доступ к списку последних открывавшихся документов
- +d. Доступ к списку открытых в текущий момент чертежей

2. Для каких целей предназначено окно «Autodesk Exchange», появляющееся при запуске системы?

- a. Для быстрого создания чертежа
- b. Для регистрации копии программы на сайте www.autodesk.com
- c. Для настройки параметров системы
- +d. Для ознакомительных целей

3. Как называется элемент графического интерфейса программы для введения команд пользователя?

- a. Строка состояния чертежа
- +b. Зона командных строк
- c. Строка состояния AutoCAD
- d. Панель поиска справочной информации

4. Для чего предназначено рабочее пространство «Рисование и аннотации»?

+a. Для двумерного проектирования

b. Для базового трехмерного проектирования

c. Для расширенного трехмерного проектирования

d. Для приведения интерфейса программы к классическому виду

5. Какое из утверждений правильное?

a. Лента состоит из панелей. Каждая панель включает в себя набор вкладок. На вкладках расположены кнопки

b. Вкладки содержат набор лент, в которых содержатся кнопки

+c. Лента состоит из вкладок. Каждая вкладка включает в себя набор панелей. На панелях расположены кнопки

d. Панели содержат набор лент, в которых содержатся кнопки

6. Для чего предназначена кнопка  $\Box$ , расположенная в правом нижнем углу рабочего окна системы?

a. Для удаления выделенных в текущий момент примитивов

- +b. Для очистки экрана от объектов интерфейса и улучшения обзорности
- c. Для быстрой печати чертежа
- d. Для закрытия текущего чертежа

7. Командная строка располагается:

- a. На вкладках чертежа
- b. В строке состояния AutoCAD
- c. В строке состояния чертежа
- +d. В зоне командных строк

8. Псевдоним команды это:

- a. Англоязычный вариант ее вызова
- b. Обратная команда для ее отмены
- +c. Сокращенный вариант ее вызова

d. Описание действия команды в разделе справки

9. Файлы чертежей AutoCAD с возможностью их последующего редактирования имеют расширение: +a. .dwg

b. .pdf c. .m3d

d. .cdw

10. Модель ввода данных с использованием способа абсолютных координат выглядит следующим образом:

a. @X,Y

b.  $@X <sub>$\alpha$</sub>$ 

c. X<α

 $+d. X.Y$ 

11. Модель ввода данных с использованием способа относительных прямоугольных координат выглядит следующим образом:

+a. @X,Y

b. @X<α

c. X<α

d. X,Y

12. Модель ввода данных с использованием способа относительных полярных координат выглядит следующим образом:

a. @X,Y

+b. @X<α

c. X<α

d. X,Y

13. Модель ввода данных с использованием способа абсолютных полярных координат выглядит следующим образом:

a. @X,Y b.  $@X<sub>0</sub>$ +c. X<α d. X,Y

14. Режим построения, предназначенный для привязки к точкам невидимой сетки с определенным настраиваемым шагом, представлен в строке состояния AutoCAD кнопкой:

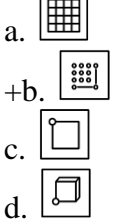

15. Режим построения, предназначенный для корректировки строящихся прямолинейных сегментов отрезков до ортогональных, представлен в строке состояния AutoCAD кнопкой:

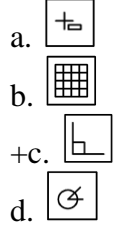

16. Режим построения, предназначенный для активизации постоянного действия заданных функций объектной привязки, представлен в строке состояния AutoCAD кнопкой:

- $+9$
- b.
- c.
- d.

17. Что не относится к способам выбора примитивов?

- a. Непосредственное указание (щелчок на объекте)
- b. Простая рамка
- c. Секущая рамка
- +d. Супервыделение

18. Режим построения, предназначенный для корректировки угла наклона строящихся прямолинейных сегментов отрезков, представлен в строке состояния AutoCAD кнопкой:

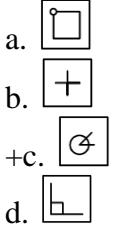

19. Примитив «Отрезок» можно создать с помощью кнопки:

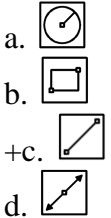

20. Примитив «Многоугольник» можно создать с помощью кнопки:

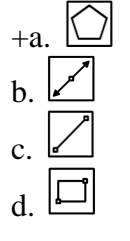

21. Буквенная команда для создания окружности

- a. ОКРУЖНОСТЬ
- +b. КРУГ

c. ОКР-ТЬ

d. ОК

22. Что представляет собой примитив «Сплайн»?

a. Геометрическое место точек, сумма расстояний до которых от двух фиксированных точек (фокусов) постоянна

b. Составной примитив из одного или нескольких связанных между собой прямолинейных и дуговых сегментов

c. Кривая линия, лежащая на окружности и ограниченная двумя точками

+d. Гладкая линия, переходящая через заданные точки или отклоняющаяся от них в рамках допуска

23. Команду ЗЕРКАЛО можно вызвать с помощью кнопки:

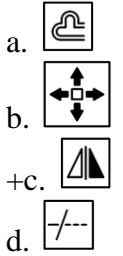

24. Команду ПОДОБИЕ можно вызвать с помощью кнопки:

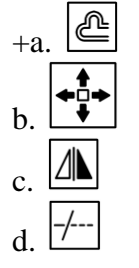

25. Команду ОБРЕЗАТЬ можно вызвать с помощью кнопки:

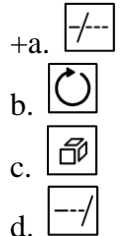

26. Команду ПОВЕРНУТЬ можно вызвать с помощью кнопки:

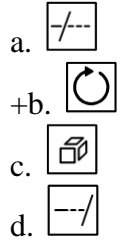

27. Команду УДЛИНИТЬ можно вызвать с помощью кнопки:

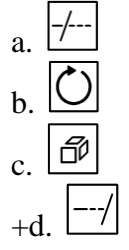

28. Для чего предназначена кнопка  $\Box$ , расположенная в панели «Редактирование» ленты?

a. Стирает объекты чертежа

+b. Разбивает сложные примитивы на составляющие их объекты

c. Масштабирует выбранные объекты относительно базовой точки

d. Перемещает выбранные объекты параллельно вектору, заданному двумя точками

29. Для чего предназначена кнопка **DP**, расположенная в панели «Редактирование» ленты?

a. Перемещает выбранные объекты параллельно вектору, заданному двумя точками

b. Создает параллельные отрезки и кривые, вычерчивает концентрические окружности, смещает объекты на заданное расстояние или через определенную точку

c. Масштабирует выбранные объекты относительно базовой точки. Выбрать объекты для масштабирования

+d. Создает копии одних и тех же объектов, расположенных по определенному закону в гнездах прямоугольного или круглого массива

30. Для чего предназначена кнопка **D**, расположенная в панели «Редактирование» ленты?

a. Перемещает выбранные объекты параллельно вектору, заданному двумя точками

b. Создает параллельные отрезки и кривые, вычерчивает концентрические окружности, смещает объекты на заданное расстояние или через определенную точку

+c. Масштабирует выбранные объекты относительно базовой точки. Выбрать объекты для масштабирования

d. Создает копии одних и тех же объектов, расположенных по определенному закону в гнездах прямоугольного или круглого массива

## **Раздел 2 – Оформление чертежей и их печать**

1. Какая команда служит для штрихования замкнутых областей?

- +a. ШТРИХ
- b. ШТРИХОВАНИЕ
- c. ШТРИХОВКА
- d. ШТР-КА

2. Команде служащей для штрихования замкнутых областей соответствует кнопка панели «Рисование»:

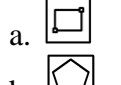

- b.
- $+c.$
- d.

3. При создании штриховки в области «Угол и масштаб» диалогового окна «Штриховка и градиент» угол штриховки задается…

a. Относительно оси X абсолютной системы координат

b. Относительно оси Y абсолютной системы координат

c. Относительно оси X пользовательской системы координат

+d. Относительно эталонного изображения, приведенного в окне «Структура»

4. Аннотативная штриховка – это…

a. Штриховка, привязанная к внешнему контуру штрихуемой области

+b. Штриховка, параметры отображения которой зависят от специального масштаба аннотаций

- c. Штриховка, не привязанная к внешнему контуру штрихуемой области
- d. Штриховка, привязанная к центральной точке штрихуемой области

5. Перености параметры уже выполненной штриховки на новые объекты можно с помощью кнопки:

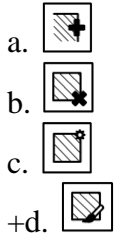

6. Для редактирования штриховки используется команда:

- +a. РЕДШТРИХ
- b. ШТРИХРЕД

c. РЕД-ШТРИХ

d. ШТРИХ-РЕД

7. Команде служащей для редактирования штриховки соответствует кнопка панели «Редактирование»:

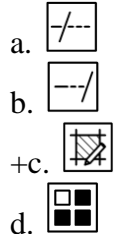

8. Надписи на чертежах могут быть созданы с помощью команды:

- a. НАДПИСЬ
- +b. ТЕКСТ
- c. ТЕКСТОДНОСТР
- d. ТЕКСТМНОГОСТР

9. Для создания однострочного текста используется кнопка вкладки «Главная»:

a.  $+h$ c. HX d.

10. Для создания многострочного текста используется кнопка вкладки «Главная»:

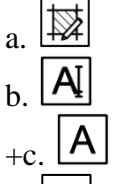

d.

11. Для вставки символа диаметра используется управляющий код:

+a. %%c

b. %%d

c. %%p

d. %%u

12. Для вставки символа градуса используется управляющий код:

- a. %%c
- +b. %%d
- c. %%p
- d. %%u

13. Для вставки символа «плюс-минус» используется управляющий код:

- a. %%c
- b. %%d
- +c. %%p
- d. %%u

14. В скрытой части панели «Форматирование» окно  $\boxed{O/15}$  + предназначено для…

a. Изменения коэффициента расстояния между буквами

b. Изменения коэффициента растяжения букв по ширине

c. Изменения высоты текста по умолчанию

+d. Изменения наклона букв относительно вертикали

15. В скрытой части панели «Форматирование» окно **|а=b| 1.35** • Предназначено для…

+a. Изменения коэффициента расстояния между буквами

b. Изменения коэффициента растяжения букв по ширине

c. Изменения высоты текста по умолчанию

d. Изменения наклона букв относительно вертикали

16. В скрытой части панели «Форматирование» окно **00.7**  $\left| \bullet \right|$  предназначено для…

a. Изменения коэффициента расстояния между буквами

+b. Изменения коэффициента растяжения букв по ширине

c. Изменения высоты текста по умолчанию

d. Изменения наклона букв относительно вертикали

17. Для редактирования надписей предусмотрена команда:

a. РЕДНАД

+b. ДИАЛРЕД

c. НАДПИСЬ

d. ТЕКСТ

18. Для построения линейного размера используется кнопка панели «Размеры»:

a.

b.

c.  $+d$ 

19. Для построения параллельного размера используется кнопка панели «Размеры»:

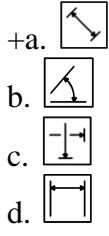

20. Для построения углового размера используется кнопка панели «Размеры»:

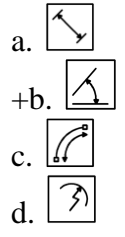

21. Для построения размера «Радиус» используется кнопка панели «Размеры»:

- F) a.  $+h$
- c.
- d.

22. Для построения размера «Диаметр» используется кнопка панели «Размеры»:

3) a. b.  $+c$ d.

23. Для построения размера «Длина дуги» используется кнопка панели «Размеры»:

 $+a$ b. c. d.

24. Кнопка  $\Box$  предназначена для...

- a. Построения линейного размера
- b. Построения параллельного размера
- c. Построения размера с изломом
- +d. Разрыва размера

25. Команда, предназначенная для корректировки значения системной переменной с целью простановки диаметра внутри окружности с двумя стрелками:

a. DIMFIT +b. DIMATFIT c. РЗМДИАМЕТР

d. ИЗМДИАМЕТР

26. Редактирование размеров, допусков и выносок производится при помощи команды: +a. ДИАЛРЕД b. РЕДИАЛ c. РЕДШТРИХ d. ДИАЛ-РЕД

27. Что не относится к свойствам примитивов? a. Уровень и высота b. Тип линий и их масштаб +c. Уровень и глубина d. Цвет и вес линий

28. Значение масштаба типа линий определяется как:

a. Кратное от деления глобального и собственного (текущего) масштаба

+b. Произведение глобального и собственного (текущего) масштаба

c. Глобальный масштаб

d. Собственный (текущий) масштаб

29. Что в AutoCAD называют весом линии?

a. Ее начертание

b. Ее масштаб

+c. Ее толщину

d. Ее длину

30. Основной команде для работы со слоями – СЛОЙ соответствует кнопка панели «Слои» ленты:

∤ a.

- $_{\rm h}$   $\sim$
- 
- $c.$   $\overline{\varphi}$
- $_{+d}$   $\boxed{4}$